[Hilfe-Startseite](http://help.autodesk.com/view/ACD/2017/DEU/) Anmelden Deutsch

Ein Schlüsselwort eingeben

# XDATA (Express Tool)

GEFÄLLT MIR (0) TEILEN

Verbindet erweiterte Objektdaten (XDaten) mit einem ausgewählten Objekt.

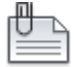

Sie können die mit Objekten verknüpften XDaten mit dem Express Tool XDLIST anzeigen.

Anmerkung: Es wird empfohlen, die XDaten-Anwendungsnamen, die Sie verwenden, zu standardisieren. Befehl: XDATA

Objekte wählen: Verwenden Sie eine Objektwahlmethode.

Anwendungsname: Geben Sie den Anwendungsnamen für die XDaten an.

[3Real/DIR/DISP/DIST/Hand/Int/LAyer/LOng/Pos/Real/SCale/STr/eXit] <eXit>: Geben Sie eine Option ein.

# Optionen

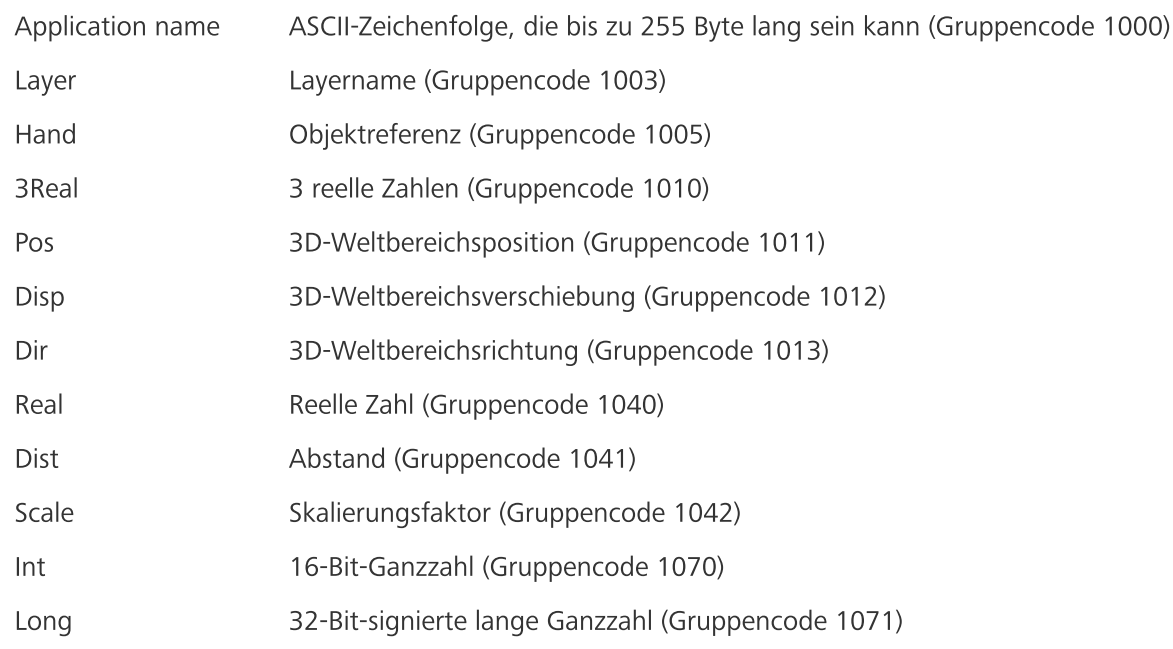

## Beispiel

In diesem Beispiel werden Rohrdaten einem Linienobjekt zugewiesen. Select object/<None>: Wählen Sie eine Linie aus. Enter Application name: Geben Sie Folgendes ein: Myapp555-1212 MYAPP555-1212 neue Anwendung. [3Real/DIR/DISP/DIST/Hand/Int/LAyer/LOng/Pos/Real/SCale/STr/<eXit>: Geben Sie ST ein. ASCII-Zeichenfolge: Geben Sie Abwasser ein.

3Real/DIR/DISP/DIST/Hand/Int/LAyer/LOng/Pos/Real/SCale/STr/<eXit>: Geben Sie <sup>I</sup> ein.

16-Bit-Ganzzahl: Geben Sie <sup>4</sup> ein.

3Real/DIR/DISP/DIST/Hand/Int/LAyer/LOng/Pos/Real/SCale/STr/<eXit>: Drücken Sie die EINGABETASTE.

Die XDaten werden der Linie zugewiesen.

### **Datei**

xdata.lsp

#### Zugehörige Konzepte

[AutoCAD](http://help.autodesk.com/cloudhelp/2017/DEU/AutoCAD-Core/files/GUID-E0F8792C-8698-4307-992B-FE53952F47D2.htm) Express Tools

#### Zugehörige Verweise

Express Tool: [Referenz](http://help.autodesk.com/cloudhelp/2017/DEU/AutoCAD-Core/files/GUID-CC626232-DC3A-45E1-B3C8-DF3F79186DE2.htm)

# War dieser Artikel hilfreich?

Helfen Sie uns, den Inhalt auf dieser Site zu verbessern. War dieser Artikel hilfreich? Ja Nein

Sofern nicht anders angegeben, wird dieses Produkt unter einer Namensnennung - [Nicht-kommerziell](http://creativecommons.org/licenses/by-nc-sa/3.0/deed.de) - Weitergabe unter gleichen Bedingungen 3.0 Unported-Lizenz bereitgestellt. Weitere Informationen finden Sie unter Autodesk Creative [Commons](http://autodesk.com/creativecommons) FAQ.